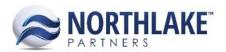

# **2018.04.13 RELEASE NOTES**

### **CONTENTS**

| New Features | 1 |
|--------------|---|
| Purchasing   |   |
|              |   |
| Improvements | 2 |
| Framework    | 2 |
| Integration  | 2 |
| Sales Order  |   |

# **New Features**

# Purchasing

## **NS-3054 Added Price List Support in Purchasing**

A new feature was added to NorthScope to support Purchasing Price Lists. A new page 'Price Lists' was added to the Purchasing module (under Setup). The list view allows users to configure the following type price lists:

- Customer Sale
  - Applies to Customer and Employee Sale transactions.
  - Allows to assign inventory items and AR Customers to the price list.
- Fish Ticket
  - Applies to Delivery Tickets.
  - Allows to assign ticket items configured in the Ticket Items list view and Ticket Classes to the price list.
- Fisherman Sale
  - Applies to Fisherman Sale and Tender Resale transactions.
  - Allows to assign inventory items and Fisherman, Tender and Fisherman&Tender type vendors to the price list.

Purchasing price lists currently support only Standard type price lists. Customers and Fishermen/Tenders cannot be assigned to multiple price lists.

#### **NS-3057 Implemented Price List Selection Support in AP Transactions**

Purchasing Preferences were updated to support the new Purchasing Price List feature. The following preferences were added to the Purchasing module:

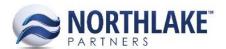

- Default Customer Price List: To select a default customer type price list that is assigned to Sale transactions. This price list is only assigned to the transaction, if the customer assigned to the transaction is not assigned to any other price list.
- Default Fisherman Price List: To select a default fisherman type price list that is assigned to
  Fisherman Sale and Tender Resale transactions. This price list is only assigned to the
  transaction, if the fisherman/tender assigned to the transaction is not assigned to any other
  price list.

A new field 'Price List' was added to Sale, Fisherman Sale and Tender Resale transaction records. This field defaults to price list the customer/fisherman/tender is assigned to once the Sold To entity is selected and the record is saved. The field defaults to the default price list saved in the Purchasing preferences, if the Sold To entity is not assigned to any price list. This field is not required and is editable until the transaction is saved as Approved or higher.

A new property 'Price List' was added to Ticket records. This property defaults to the default Price List configured for the Ticket Class (currently the default price list can be assigned in the database). The property is not required, and it is editable until the Ticket is saved as Approved or higher.

Note: During the first phase of Purchasing Price List development, selecting a price list does not update the item prices. This will be completed in future releases.

# **Improvements**

#### **Framework**

#### NS-2919 Updated the Framework to Ignore Leading Spaces

The NorthScope framework was updated to ignore any leading spaces entered when creating new records or transactions. E.g. a customer name entered as "CustomerName" is saved as "CustomerName" and the leading space is ignored.

## Integration

### NS-2927 Added 'Owner' Element to Transaction Integration

A new element 'Owner' was added to Inventory and Sales Order allocation integration. This element is not required to integrate transactions. The default owner saved in the Inventory Preferences is used, if the item details are integrated without an owner.

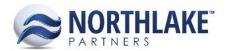

#### **Sales Order**

### **NS-3060 Updated Sales Order Price List LV Framework**

Sales Order Price List list view was updated to a new framework style. This is a visual change to improve the usability.

## NS-3026 Updated Sales Order Price List RV to Display the Class

Because Purchasing type Price Lists were added to the system, a class property was added to Sales Order type price lists. When a new Sales Order Price List is created and the 'New' toolbar icon is clicked, a drop-down with an option 'Sales Order Price List' is displayed. Clicking this option opens the price list record view. A new field 'Price List Class' was also added to the record view. This field defaults to 'Sales Order' and is not editable.

# **NS-3079 Updated Shipment Leg Exchange Rate Assignment**

Previously, the exchange rate assigned to a Sales Order Shipment Leg was always assigned based on the Order Date. The exchange rate was updated to be assigned based on the Order Date when the Sales Order transaction does not have an Invoice Date. Once an Invoice Date has been assigned to the transaction, the exchange rate is updated according to the Invoice Date.

Note: The Shipment Leg exchange rate only updates when the Sales Order transaction is saved. Printing an invoice does not save the Sales Order transaction. If the Shipment record is opened after printing an invoice without manually saving the Sales Order transaction first, the exchange rate is assigned based on the Order Date.

#### **NS-3080 Updated Sales Order Exchange Rate Assignment**

Previously, the exchange rate assigned to a Sales Order Journal Details was always assigned based on the Order Date. The exchange rate was updated to be assigned based on the Order Date when the transaction does not have an Invoice Date. Once an Invoice Date has been assigned to the transaction, the exchange rate details are updated according to the Invoice Date. The Journal Date was also updated to default to the Order Date when the transaction has no GL Date assigned. Once a GL Date has been assigned to the transaction, the Journal Date is updated to match the GL Date.